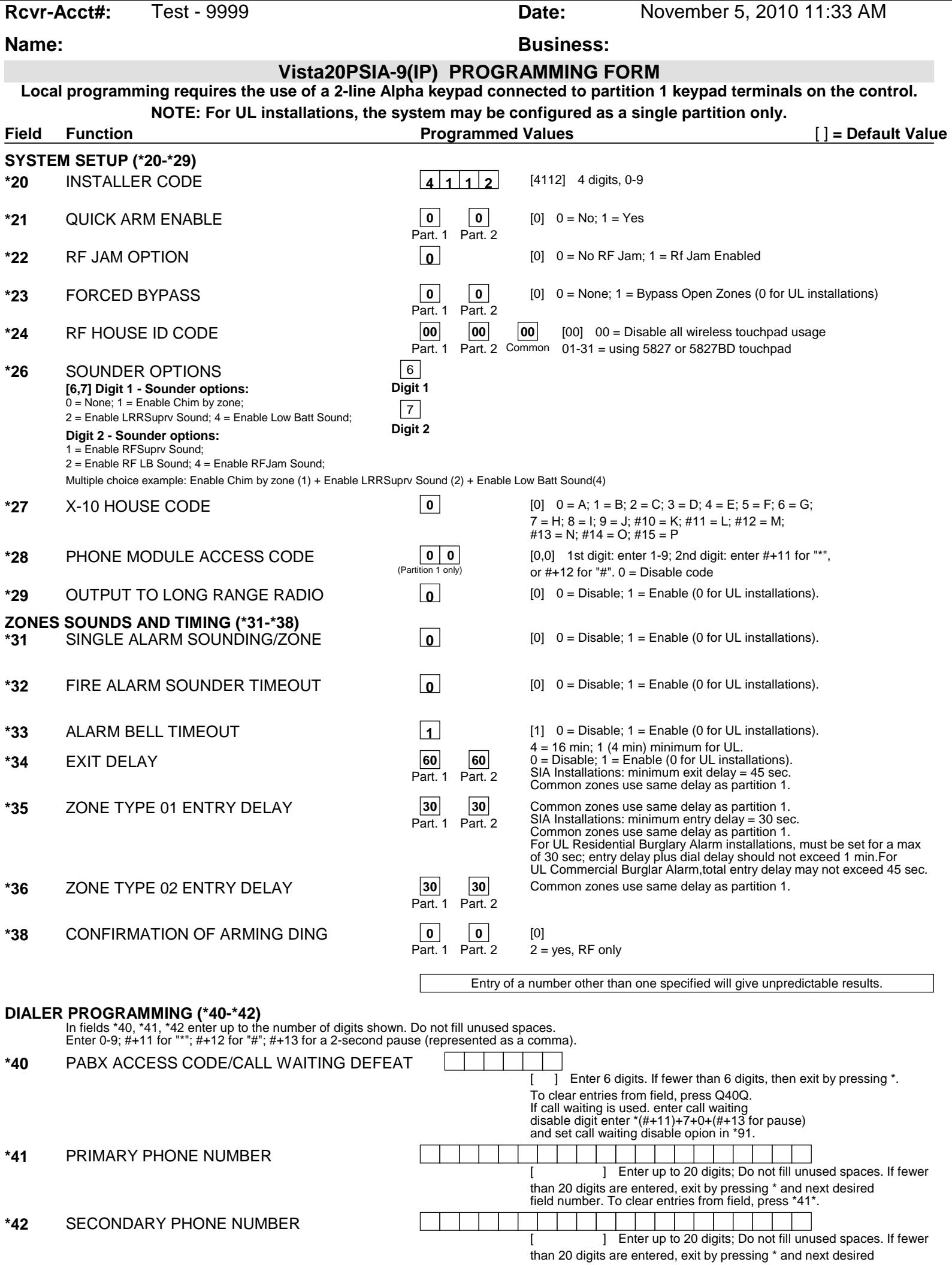

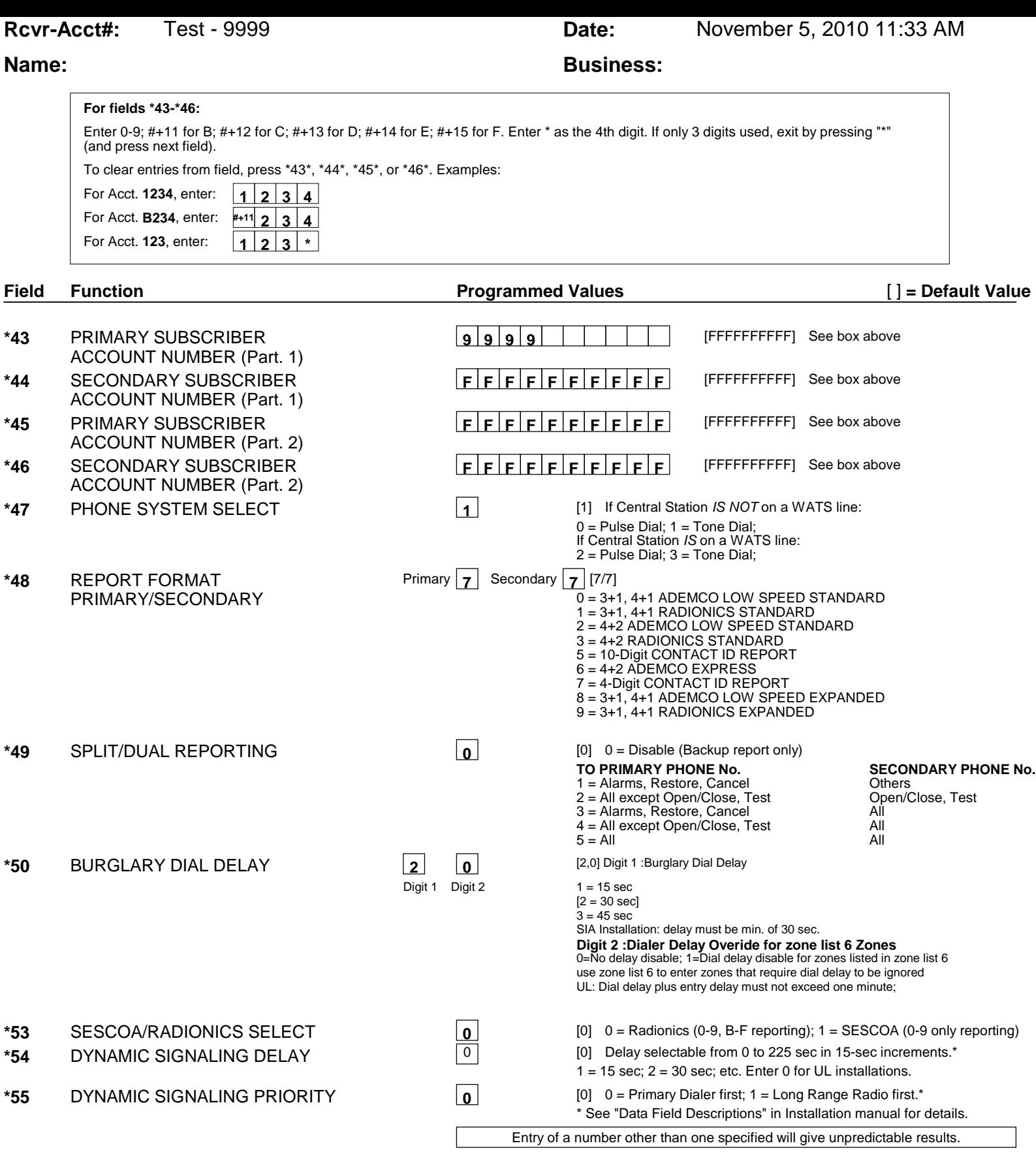

Note: 1.The following only applies if Option \*29 = 1 (IP/GSM enabled). Also, AAV will only occur if enabled. 2.If an AVS is installed, and the Dynamic signaling priority = 1, then a voice capable device must be used on that channel.

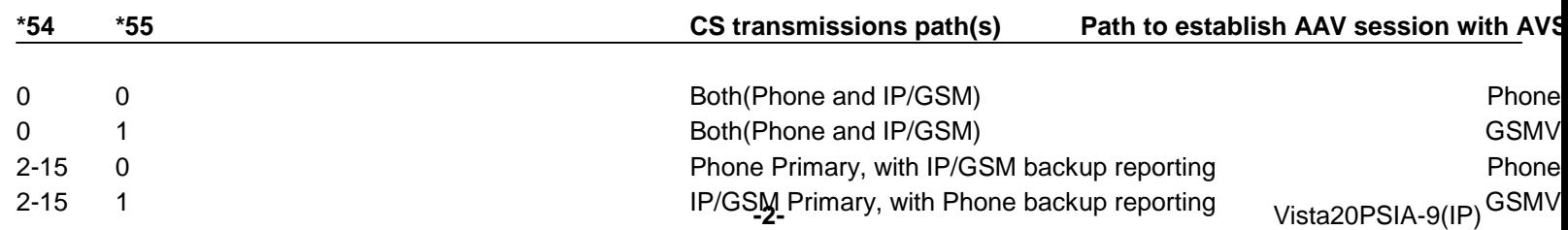

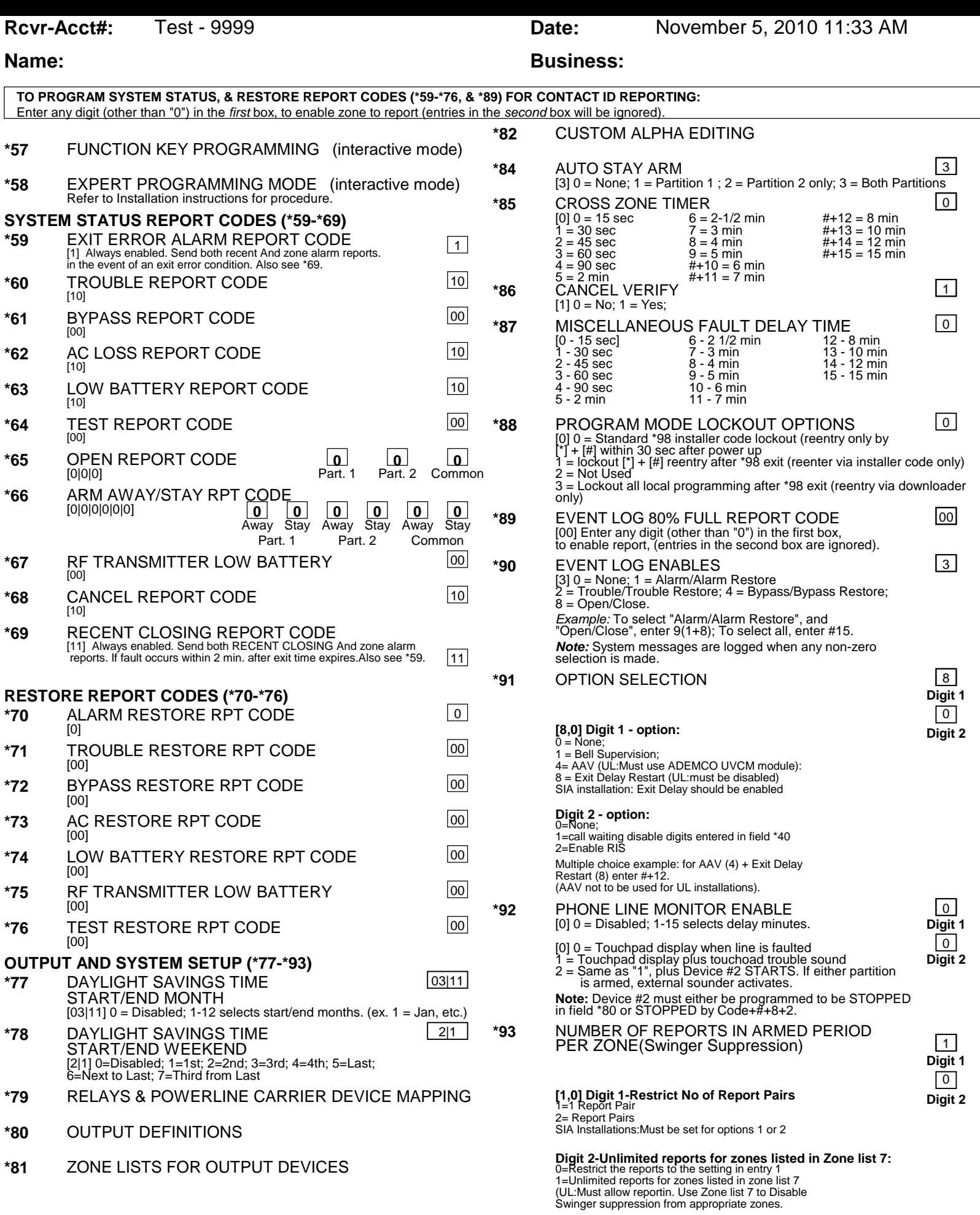

# **DOWNLOAD INFORMATION (\*94, \*95)**

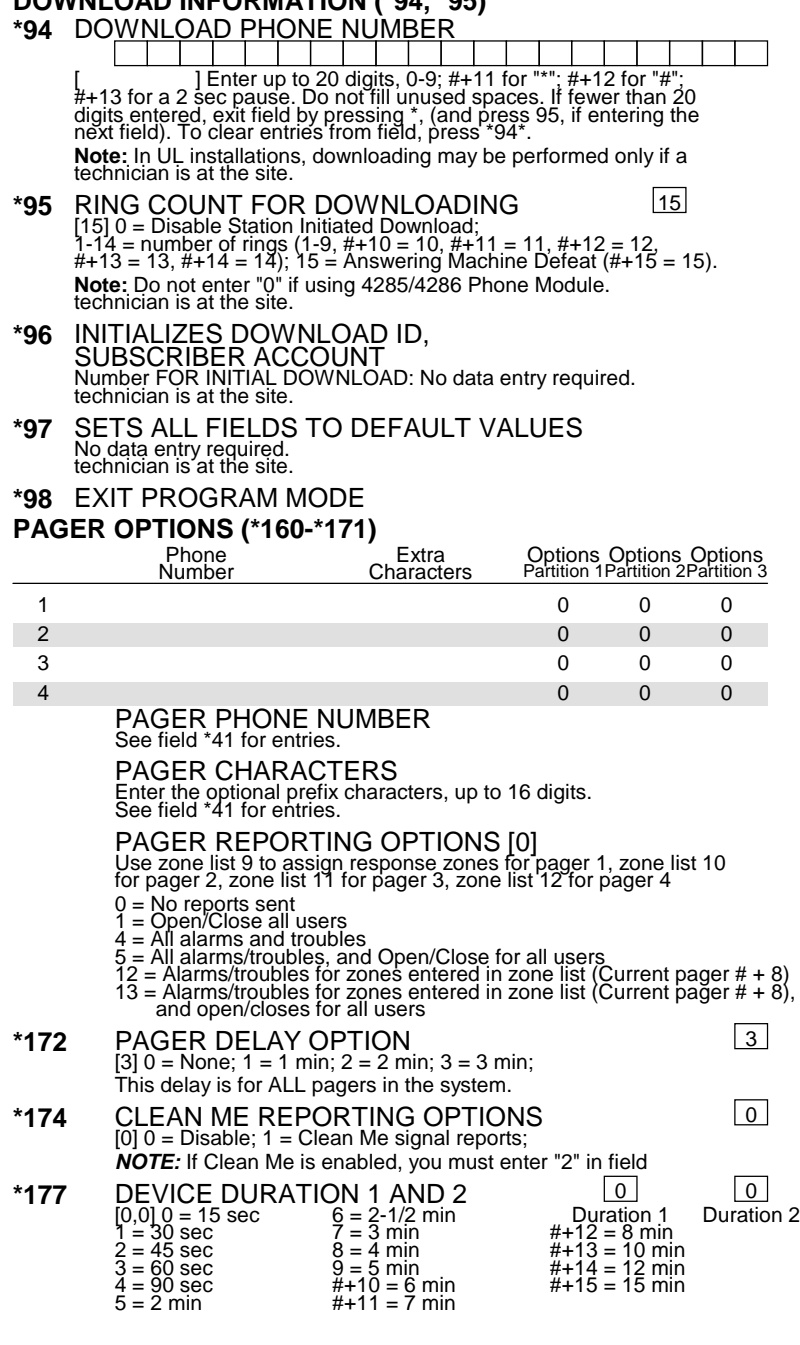

### **SYSTEM OPTION (\*181)**

**\*181** 50/60 HERTZ OPERATION 0 [0] 0 = 60 Hz.; 1 = 50 Hz.

**Rcvr-Acct#:** Test - 9999 **Date:** November 5, 2010 11:33 AM

### **Name: Business: Business:**

- \*182 ATTRIBUTES FOR ZONE TYPE 90 00000000000 **\*183** ALARM/TROUBLE REPORT CODES 0/0 FOR ZONE TYPE 90 \*184 ATTRIBUTES FOR ZONE TYPE 91 0000000000
- <u>\*185 ALARM/TROUBLE REPORT CODES 0/0</u> FOR ZONE TYPE 91
- **\*189** HOME PARTITION FOR AUI 1 , AUI 2 , AUI 3 & AUI 4  $\boxed{0}$ AUI #1 AUI #2 AUI #3 AUI #4

### **TOUCHPAD OPTIONS (\*190-\*196)**

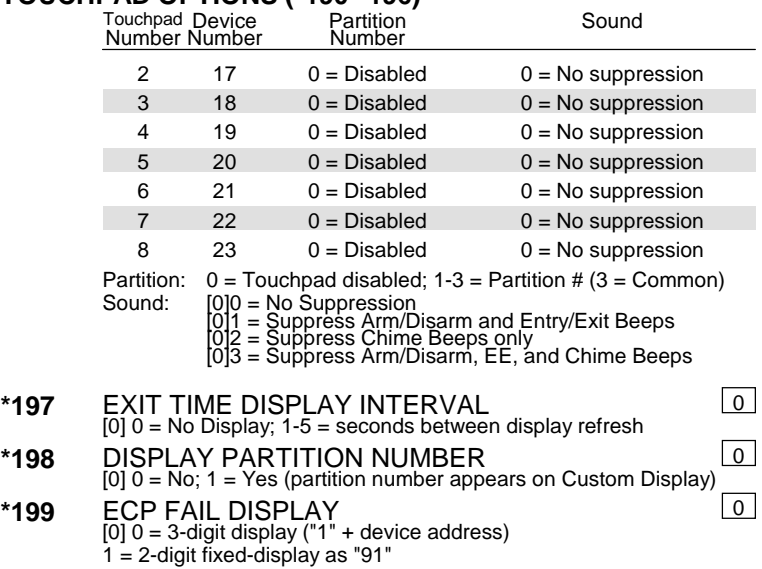

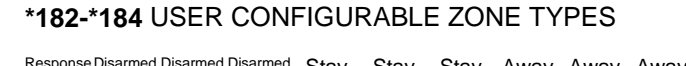

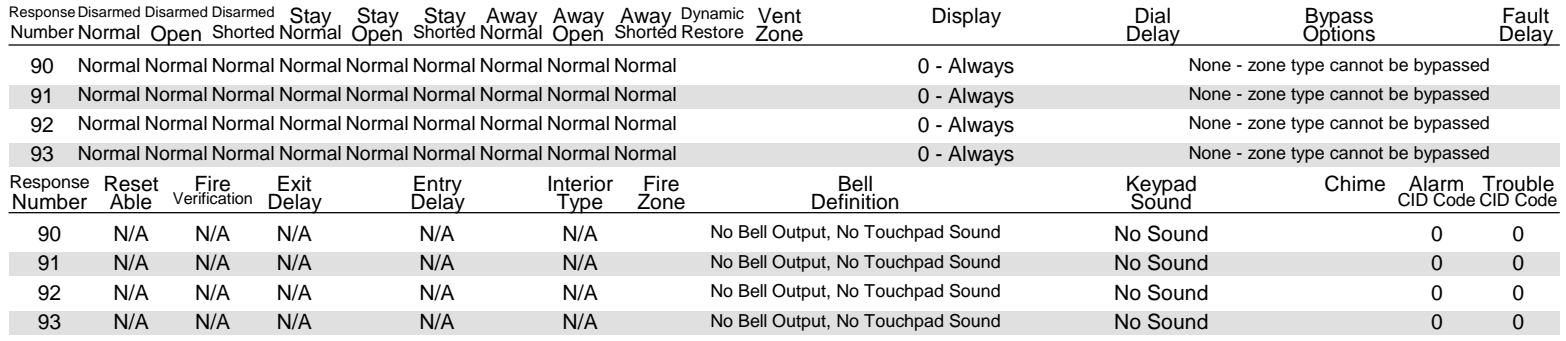

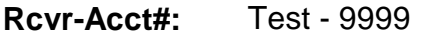

**Date:** November 5, 2010 11:33 AM

### **Name: Business: Business: Business: Business: OUTPUT RELAYS/POWERLINE CARRIER DEVICES WORKSHEET FOR \*79, \*80, and \*81. Applicable on if Relays and/or Powerline Carrier Devices are to be used.**

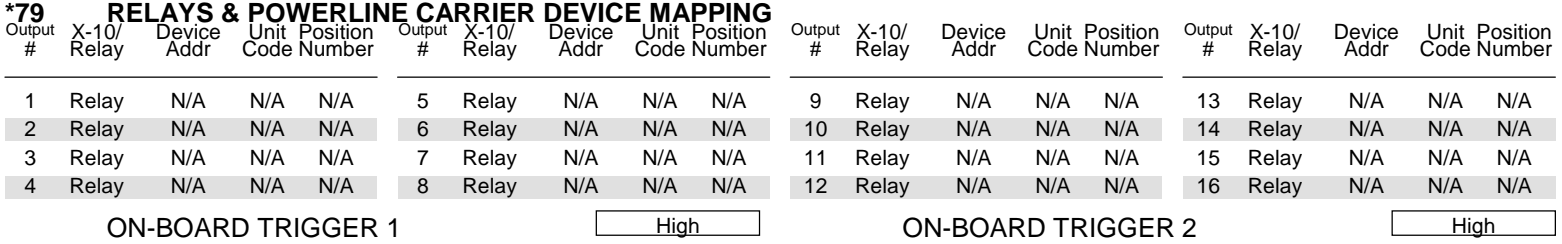

# **\*80 OUTPUT DEFINITIONS**

Fill in the required data on the worksheet below and follow the programming procedure in the installation manual as you enter the data during the displays and prompts that appear in sequence.

**Notes: 1.** For Relays, 4229 and 4204 devices are programmed in \*79, \*80, and \*81 modes.

2. For powerline Carrier devices, field \*27 must be programmed with a House Code.

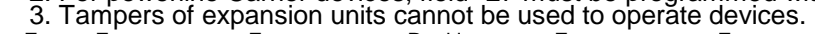

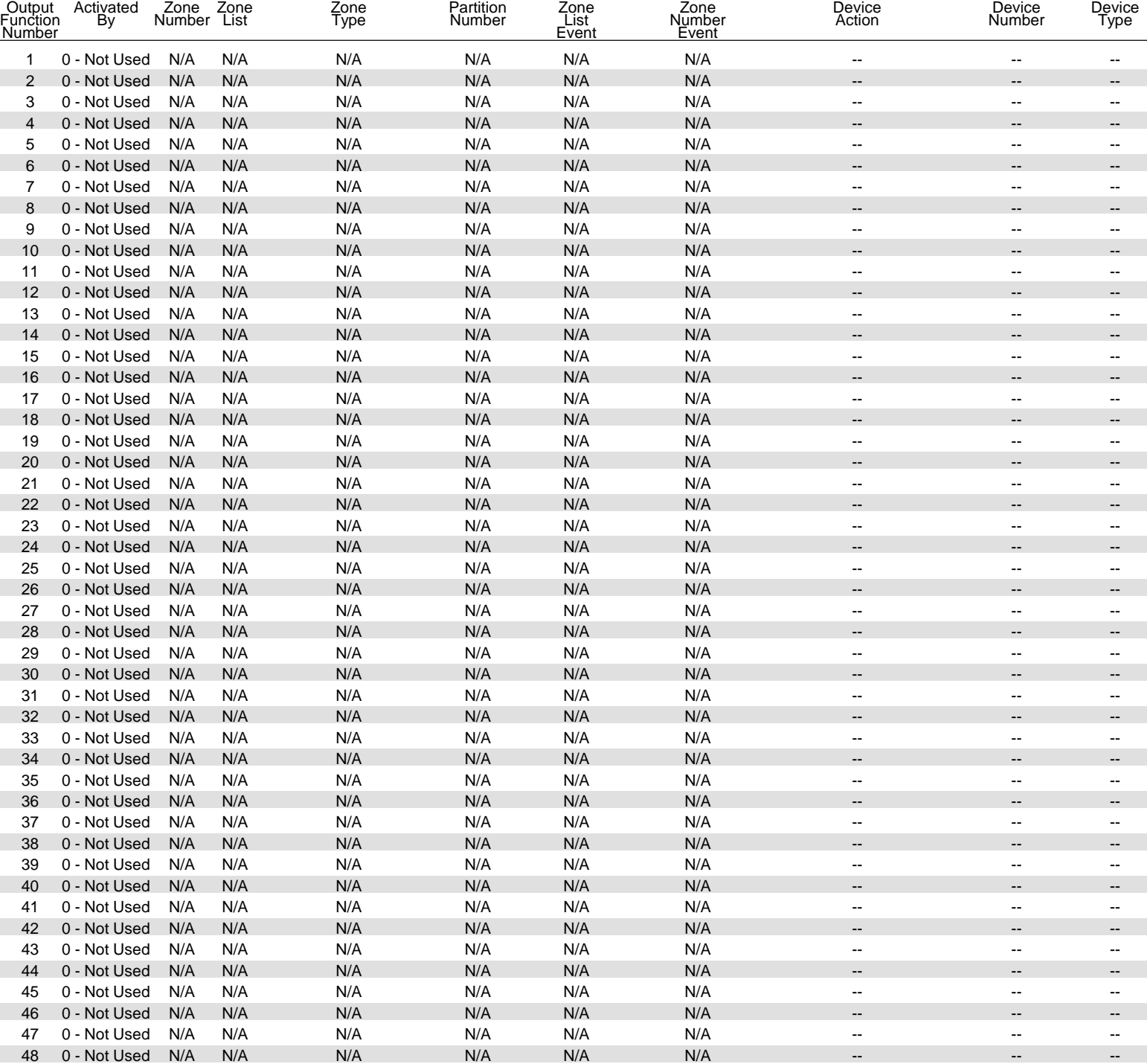

**Rcvr-Acct#:** Test - 9999 **Date:** November 5, 2010 11:33 AM

**TRIG = TRIGGGER TYPE:** 0=Not Used; 1=Zone List; 2=Zone Type; 3=Zone Number;

**ZONE TYPE/SYSTEM OPERATION - Choices for Zone Types are:**

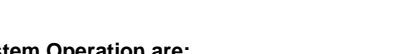

**Choices for System Operation are:**

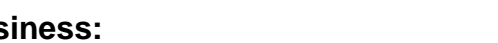

**Name: Business:** 

Note: Any zone in "ZT" going into Note: In normal operation mode: \*\*Use 3 (common) for Partition Number (P) entry \*\*\*Or at Disarming, whichever occurs earlier

 $\dagger$  Use \*57 Menu mode to assign the function key.

### **\*81 ZONE LISTS FOR OUTPUT DEVICES**

**Fill in the required data on the worksheet below and follow the procedure in the installation manual as you enter the data during the displays and prompts that appear in sequence.**

**Note:** Record desired zone numbers below. More or fewer boxes than shown may be needed, since any list may include any or all of system's zone numbers.

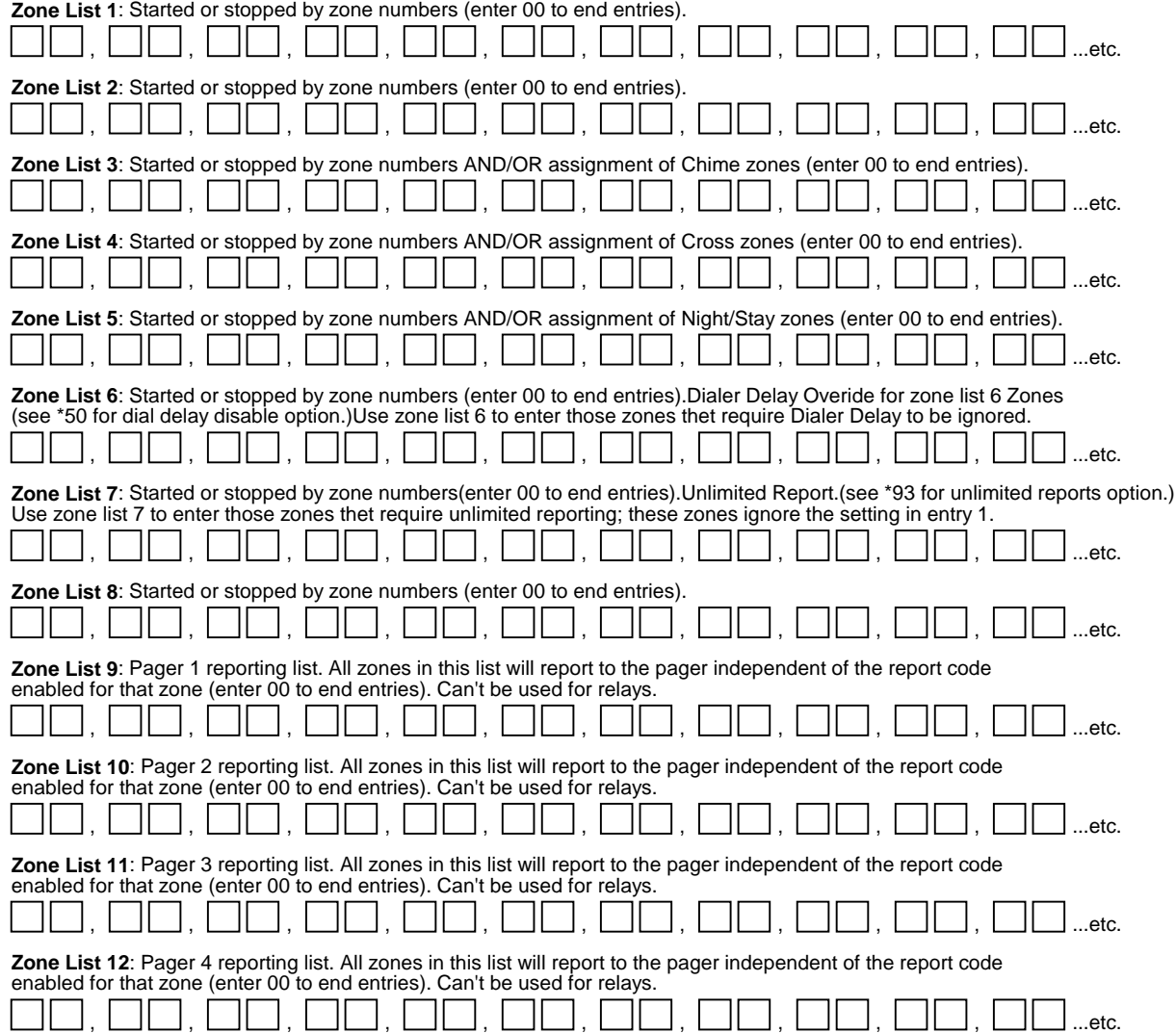

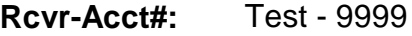

**Date:** November 5, 2010 11:33 AM

# **Name: Business: Business:**

# **SCHEDULING**

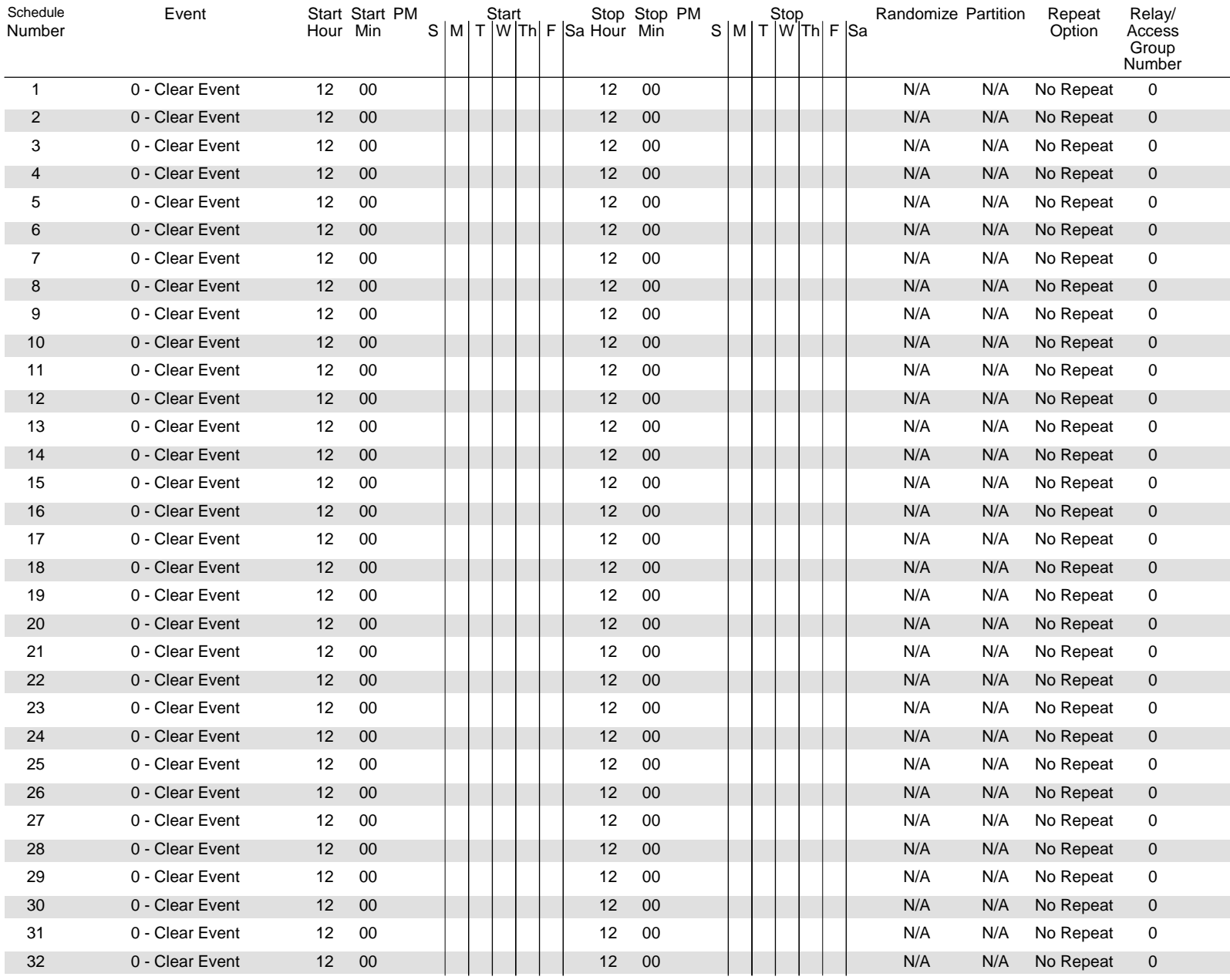

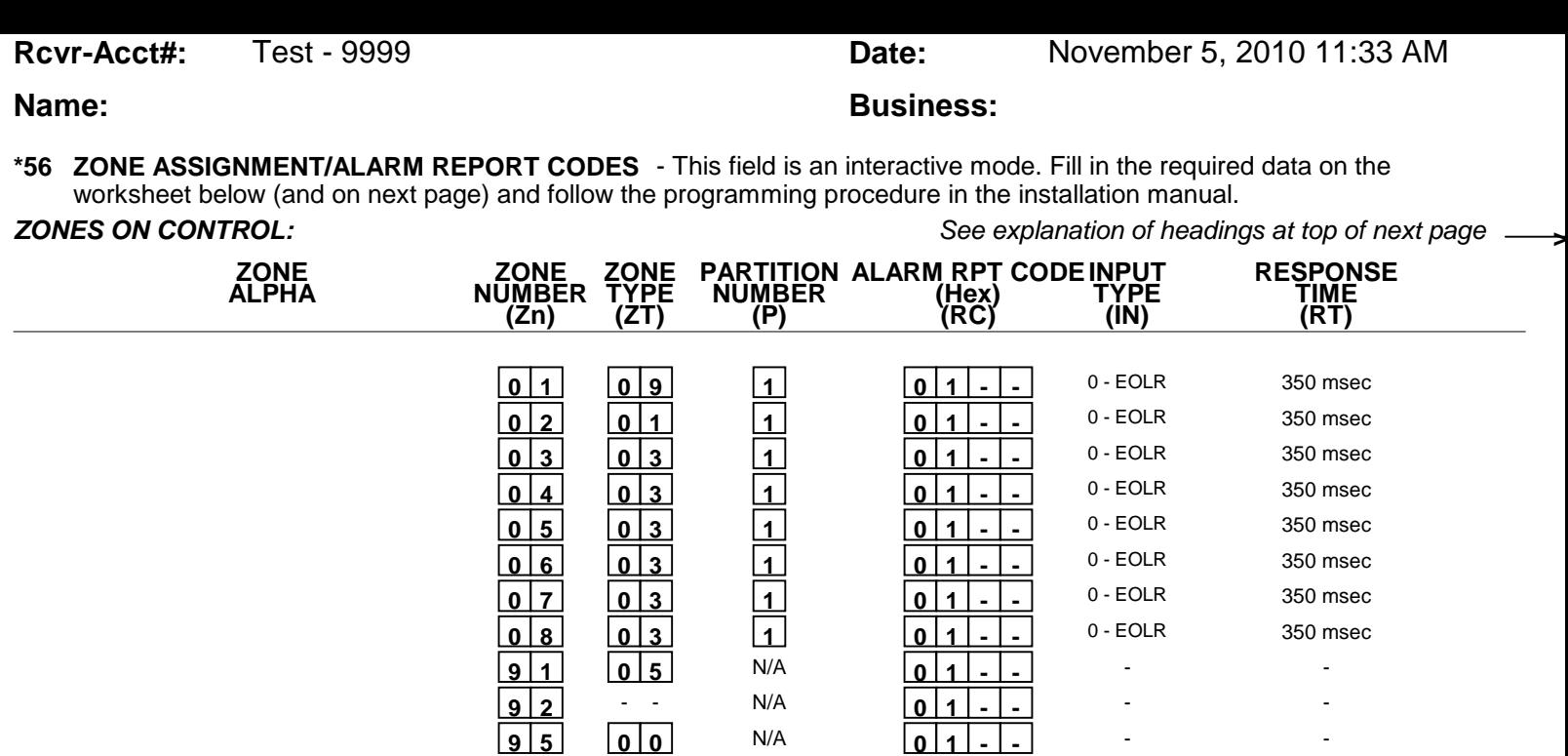

\* Zone 1 can be used as a 2-wire Fire zone. Also, if zone 1 is used for "clean me," response time must be set to 03.

 **9 6 0 0** N/A **0 1 - -**

 **9 9 0 6** N/A **0 1 - -**

\*\* Zone 8 can be used as a Glassbreak zone.

### **EXPANSION ZONES:**

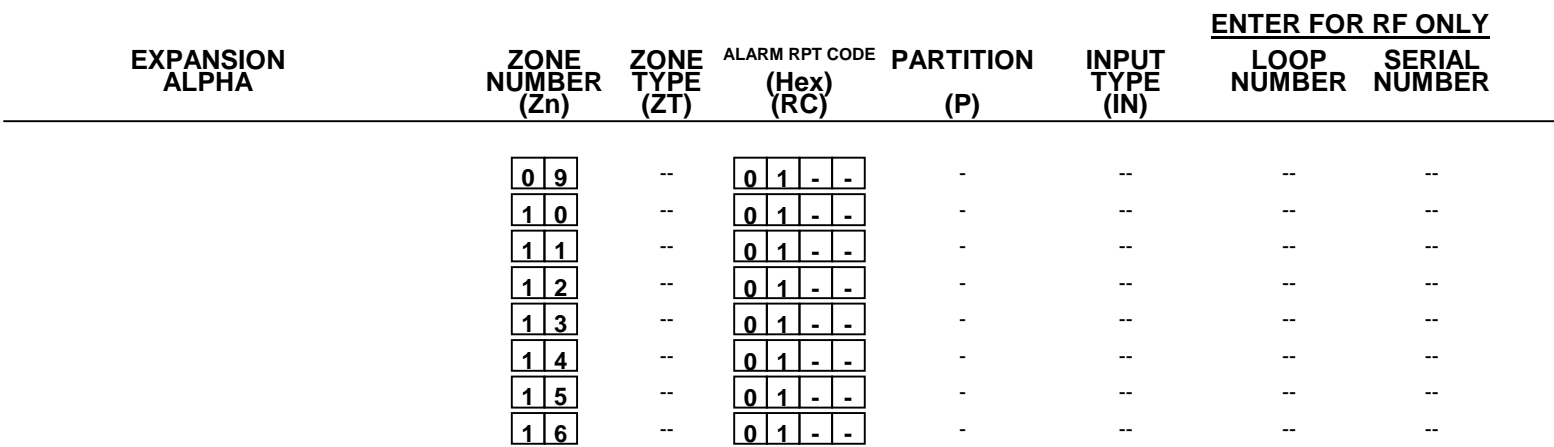

- -

- -

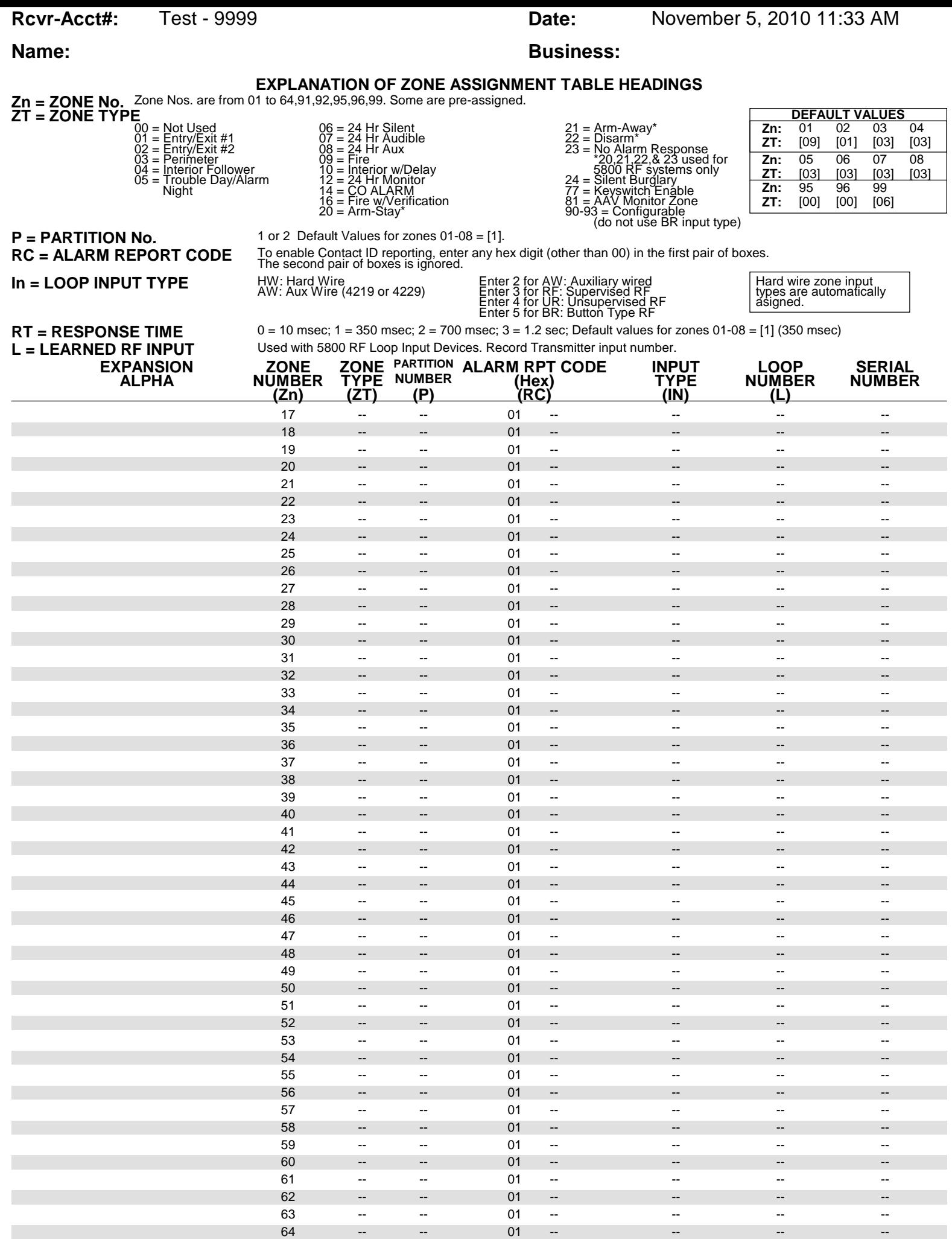

**Rcvr-Acct#:** Test - 9999 **Date:** November 5, 2010 11:33 AM

# **Name: Business: Business:**

# **PARTITIONS**

### **Key Function Choices:**

The values for index 00 defers for Key Functions A,B,C,D as shown below

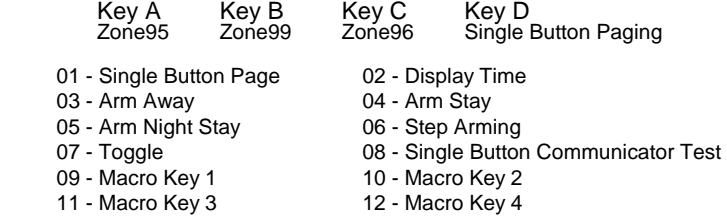

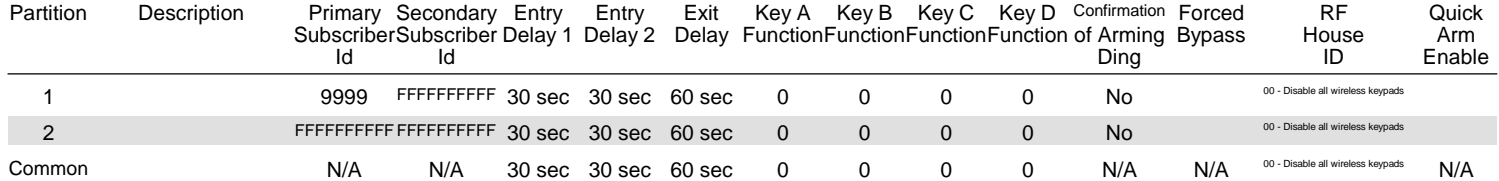

### **MACROS**

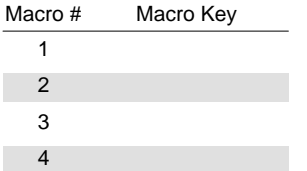